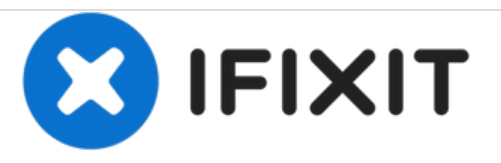

# **Instalación de la tarjeta SCSI en Apple Lisa**

Esta guía muestra cómo instalar la tarjeta SCSI Remarking Sun en el Apple Lisa

Escrito por: LisaGuide

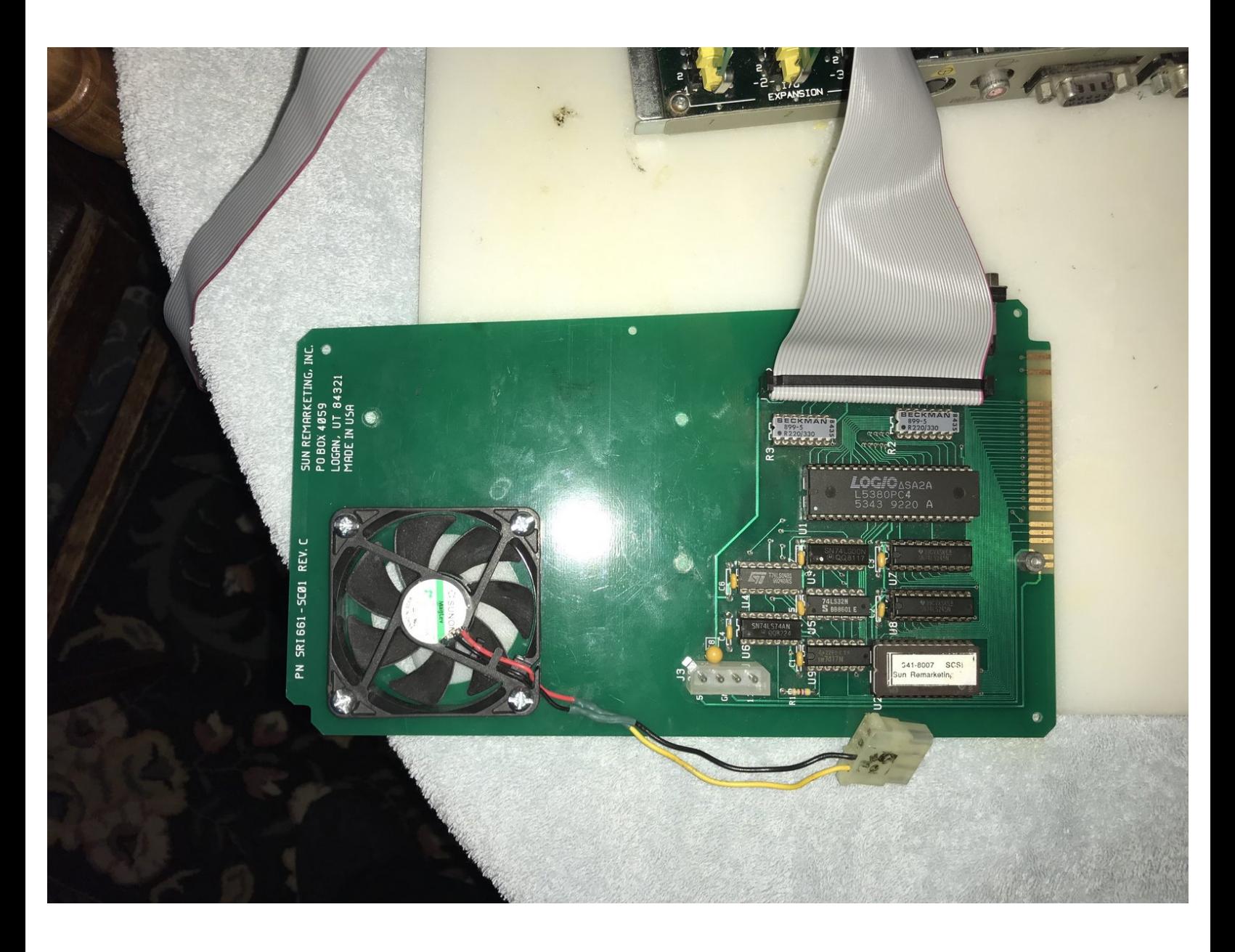

## **PARTES:**

Sun [Remarketing](http://vintagemicros.com/catalog/sunrem-lisa-scsi-card-p-179.html) SCSI Card (1)

### **Paso 1 — Desmontaje**

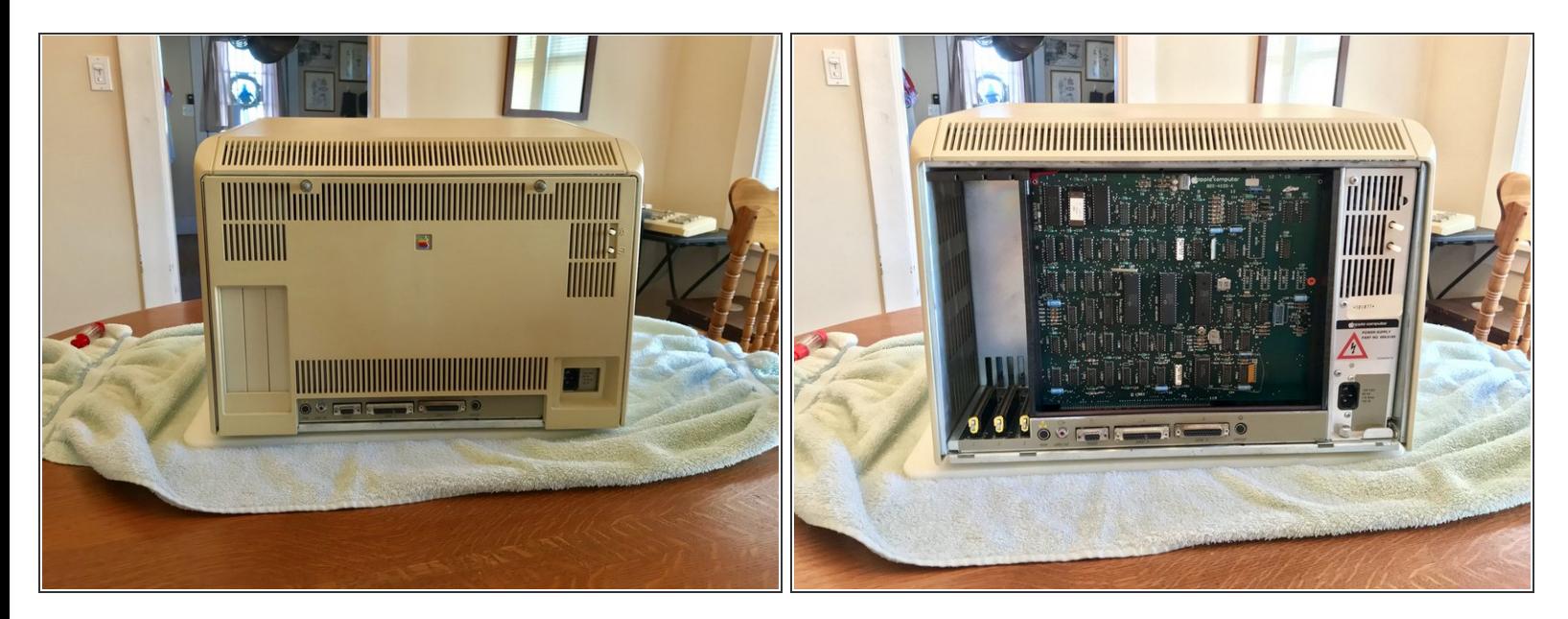

- Sigue la guía de desmontaje de Apple Lisa para quitar el panel trasero de Lisa.
- Quita la caja de la tarjeta de Lisa.

#### **Paso 2 — Instalando la tarjeta SCSI**

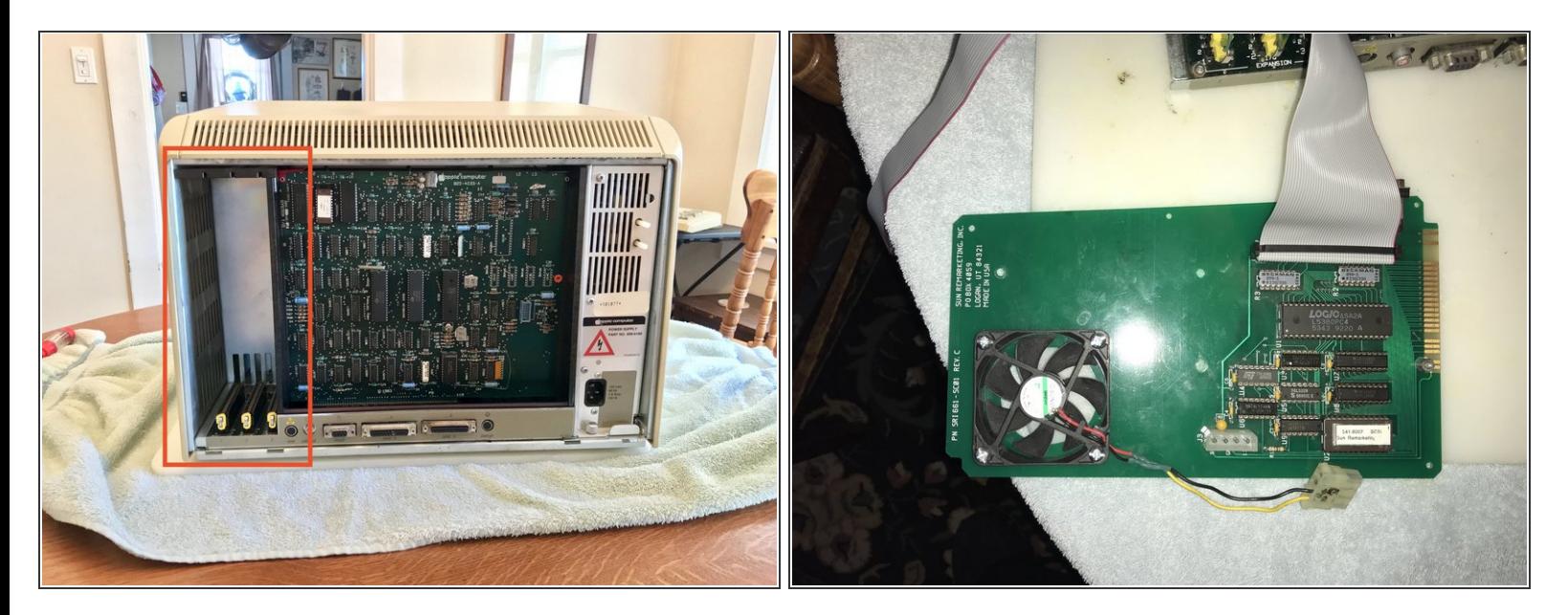

- Localiza las ranuras expansión de Lisa.
- Localiza la ranura de expansión 3.
- Saca la varilla de metal de la ranura 3 y gírala 90 grados en sentido horario.
- Inserta la tarjeta SCSI en la ranura de expansión 3.
- Gira la varilla de metal. como se describe antes, 90 grados en sentido anti-horario y empújala para asegurar el Lisa DAC.  $\bullet$

#### **Paso 3 — Actualizaciones SCSI**

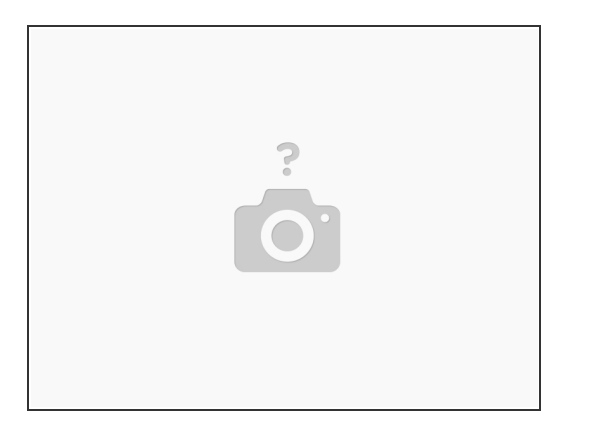

- La tarjeta SCSI incluye 1 conector interno y 1 conector externo.
- El conector interno se usa para conectar un disco duro.
- Si tienes la intención de conectar un disco duro entonces conéctalo ahora.
- El pin 1 está marcado.
- La tarjeta SCSI también puede ser cortada para acomodar un ventilador de la caja de la tarjeta bajo pedido.  $\bullet$

#### **Paso 4 — Reinstala en panel trasero**

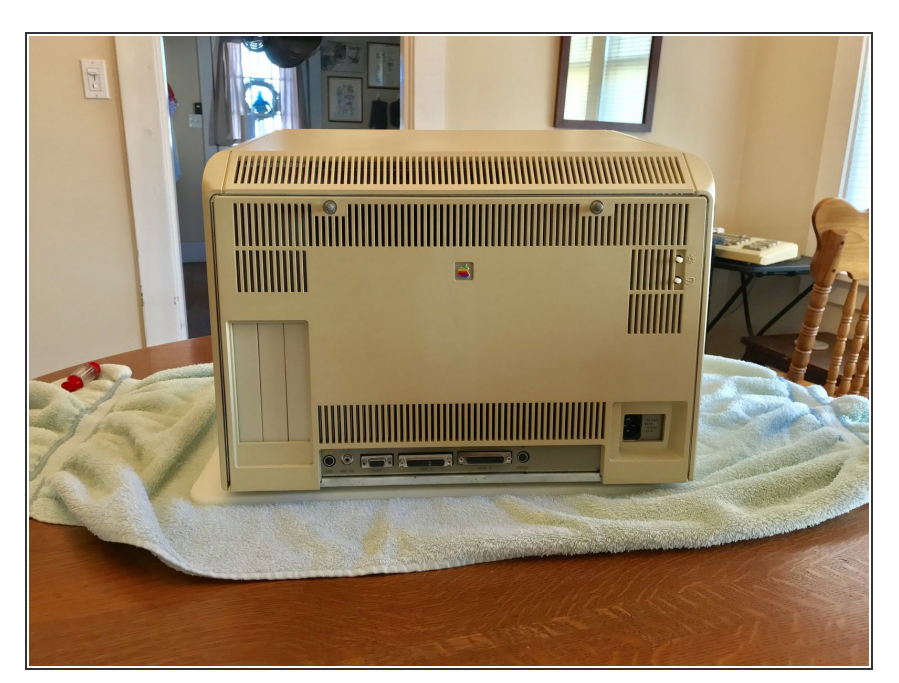

Reinstala el panel trasera de Lisa.

#### **Paso 5 — Usando la tarjeta SCSI**

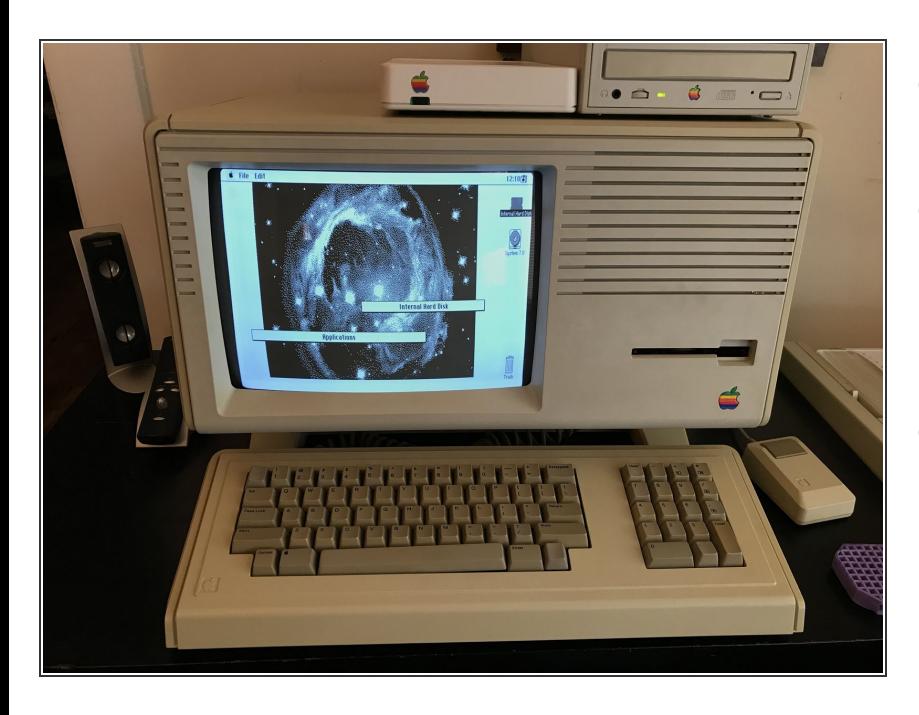

- La tarjeta SCSI requiere [MacWorks](http://vintagemicros.com/catalog/lisa-macworks-plus-p-180.html) Plus II.  $\bullet$
- Para usar dispositivos conectados a la tarjeta SCSI por favor consulta el manual del dispositivo para una instalación del dispositivo adecuada.  $\bullet$
- Esta tarjeta SCSI se instaló usando una unidad externa de CD-ROM SCSI de Apple.  $\bullet$

Para volver a montar tu dispositivo, sigue estas instrucciones en sentido contrario.